# Instalación Ubuntu + GNU Radio Live

Guía rápida

Comunicaciones Digitales Prof.: Mgt. Ing. Rodolfo Salvatore Ayudantes: Ing. Leandro carmona Ing. Ignacio Hernandorena

Año 2020

UNIVERSIDAD **NACIONAL DE SAN MARTÍN** 

**ESCUELA DE CIENCIA** Y TECNOLOGÍA

## Paso 1-Descargar Ubuntu 18.04.4 LTS

#### · ubuntu.com/download/desktop

### Download Ubuntu Desktop

### **Ubuntu 18.04.4 LTS**

Download the latest LTS version of Ubuntu, for desktop PCs and laptops. LTS stands for long-term support - which means five years, until April 2023, of free security and maintenance updates, guaranteed.

#### Ubuntu 18.04 LTS release notes

Recommended system requirements:

- 2 GHz dual core processor or better
- 4 GB system memory
- 25 GB of free hard drive space
- Either a DVD drive or a USB port for the installer media
- **O** Internet access is helpful

#### Download

For other versions of Ubuntu Desktop including torrents, the network installer, a list of local mirrors, and past releases see our alternative downloads.

### <https://ubuntu.com/download/desktop>

### <https://rufus.ie/>

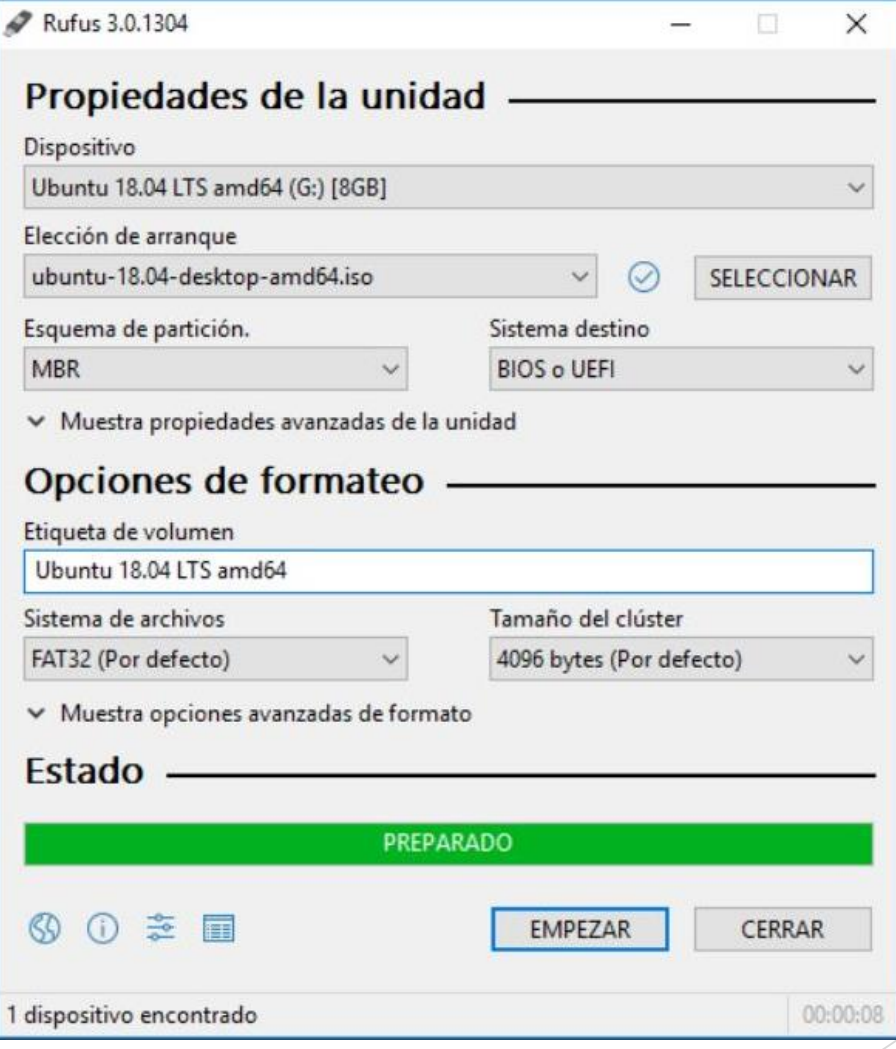

Paso 2- Cargar Imagen en un pen drive

## Paso 3- Instalar Ubuntu

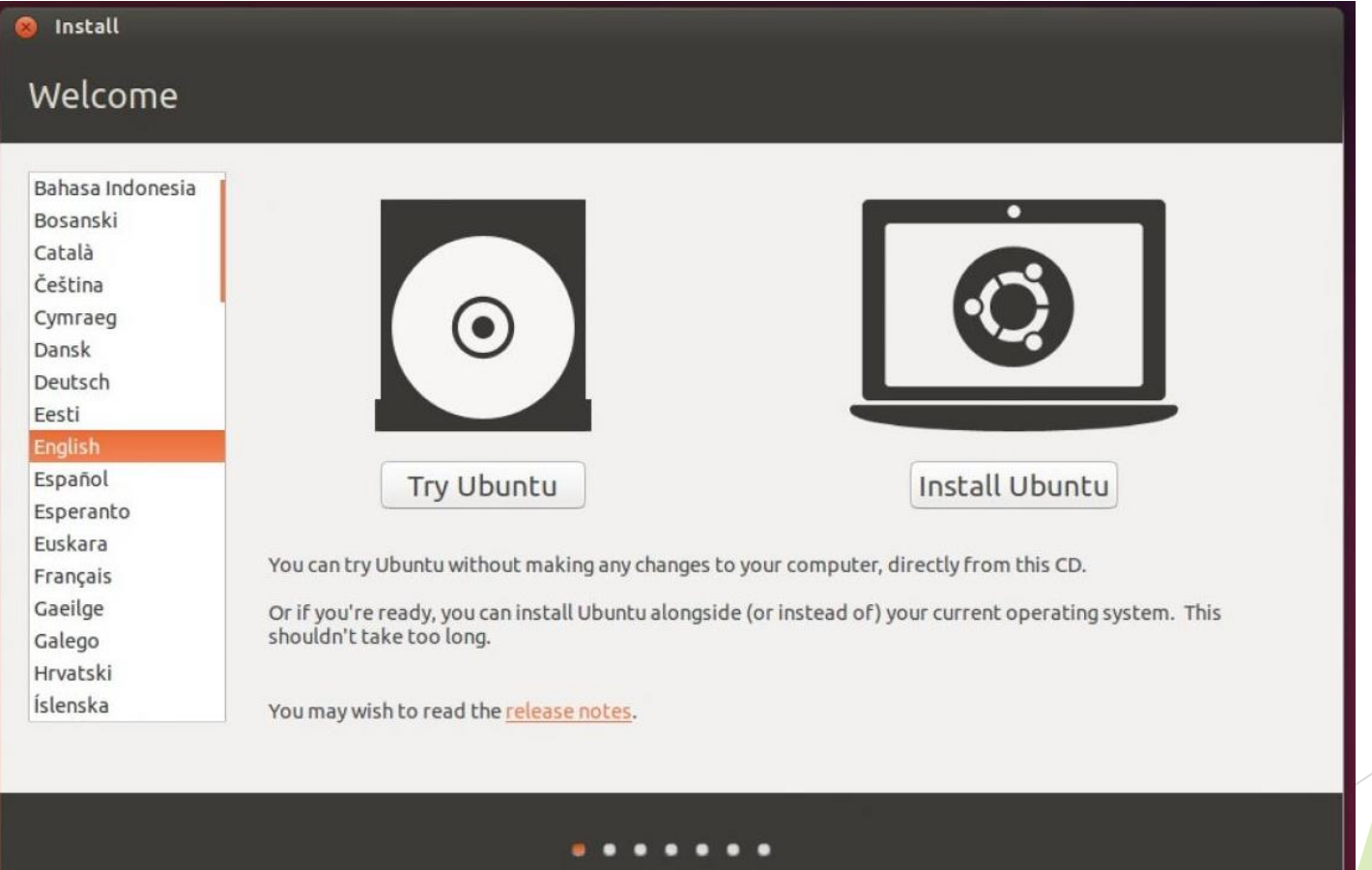

## Paso 3- Instalar Ubuntu

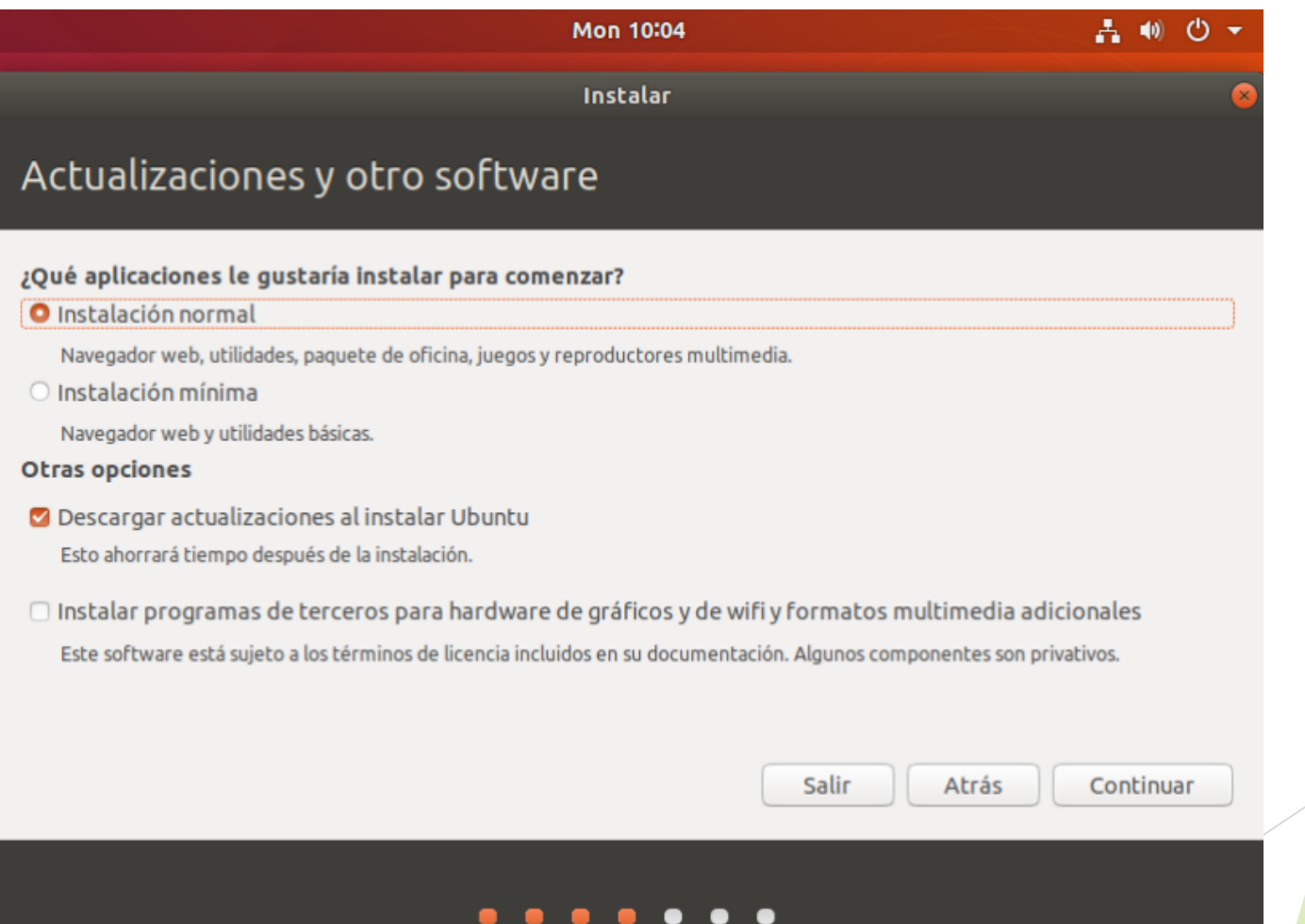

### Paso 3- Instalar Ubuntu

#### Ga  $T_{\perp}$  Es (1)

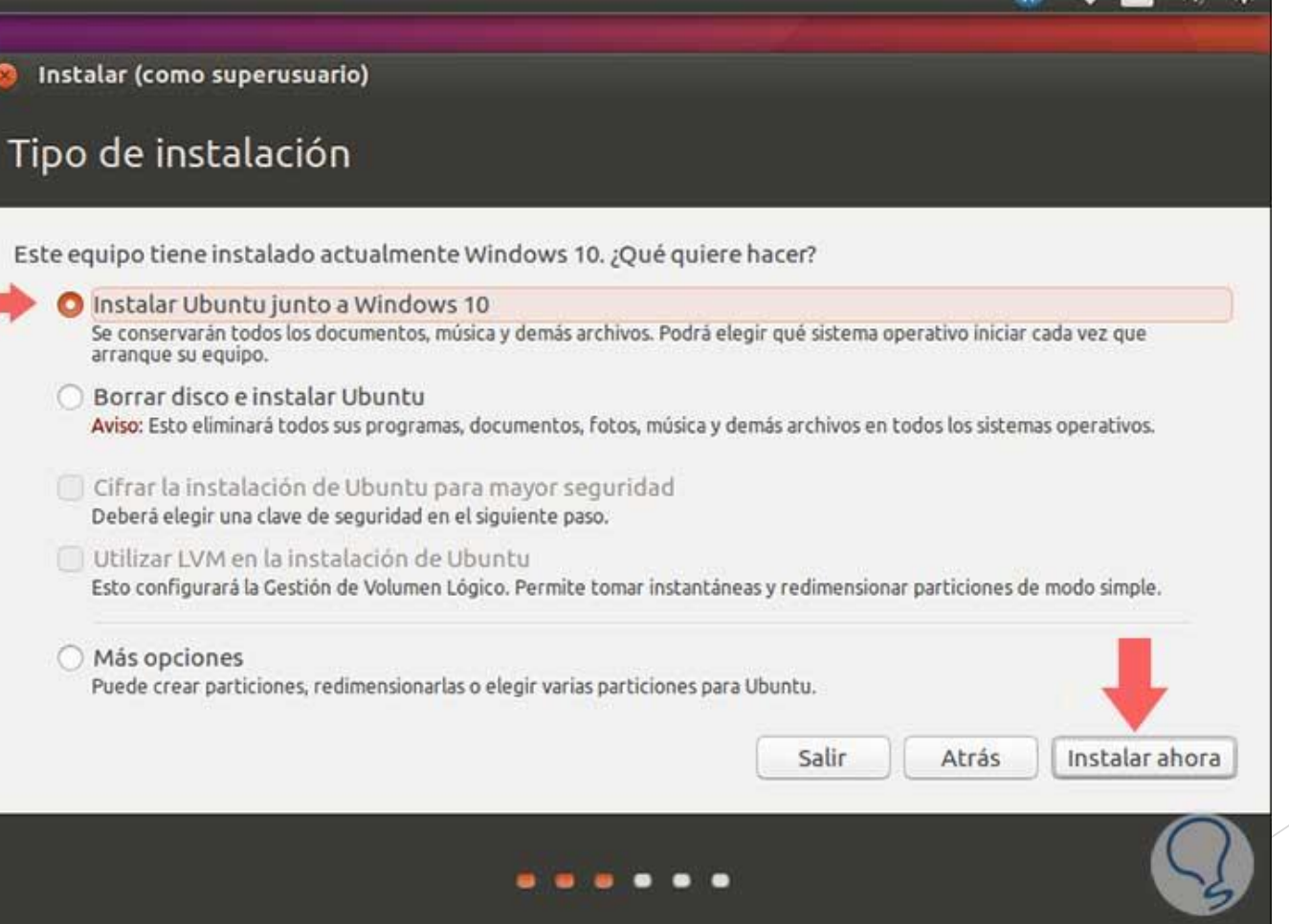

## Paso 4- Instalar GRC

- Abrir el terminal.
- **Cargar los siguientes comandos:** 
	- o sudo add-apt-repository -y ppa:bladerf/bladerf
	- o sudo add-apt-repository -y ppa:myriadrf/drivers
	- o sudo add-apt-repository -y ppa:myriadrf/gnuradio
	- o sudo add-apt-repository -y ppa:gqrx/gqrx-sdr
	- o sudo apt-get update

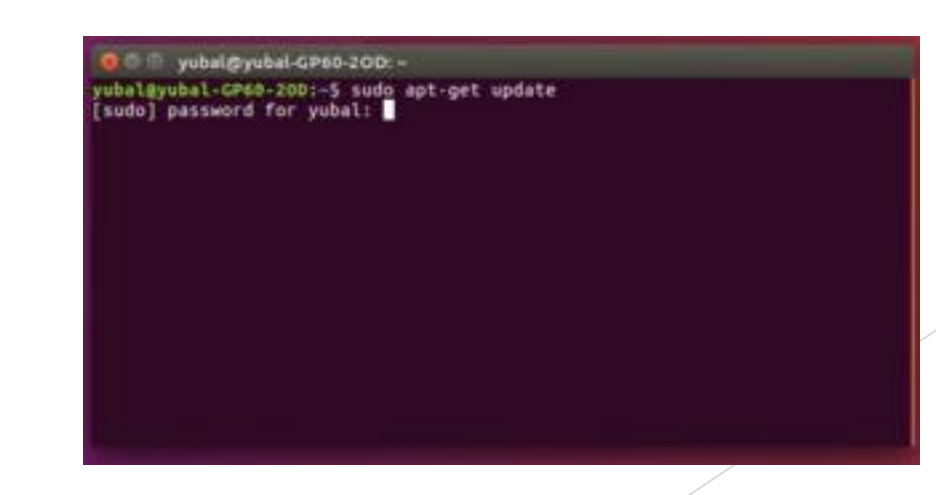

## Paso 5- Instalar Gqrx

**Cargar el siguiente comando:** 

o sudo apt-get install gqrx-sdr

O C III yubal@yubal-GP60-2OD: yubal@yubal-GP60-20D:-5 sudo apt-get update<br>[sudo] password for yubal: █

## Instalación Maquina Virtual

- **Descargar el programa Virtual Box** [\(https://www.virtualbox.org/wiki/Downloads](https://www.virtualbox.org/wiki/Downloads)).
- **Crear maquina Virtual para Linux**
- Cargar la imagen de Ubuntu
- Requisitos:
	- o Asignar 6 Gb de memoria RAM

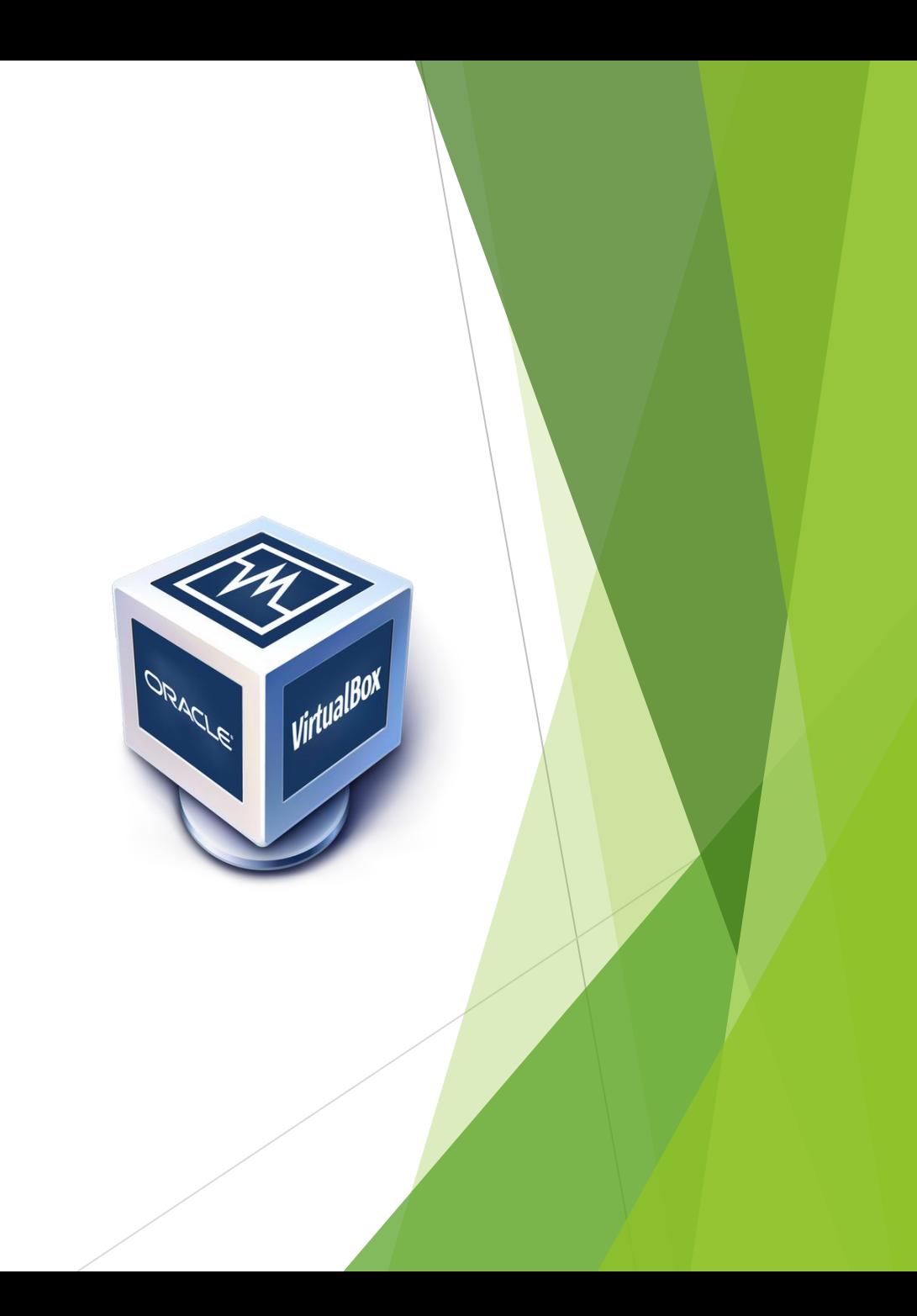

# GNU radio Live

## ¿Que es?

**The GNU Radio Live SDR Environment**

Es una versión live de Ubuntu con el GNU radio ya instalado en la misma.

- o Pros: Se instala sobre un Pendrive, sin necesidad de particionar su disco actual o instalar otros programas adicionales en su sistema operativo. Compatible con PCs con bajo recursos.
- o Contras: No permite actualizar el SO mas allá de los 4Gb que deja de persistencia. Es posible que no reconozca todos los drivers.

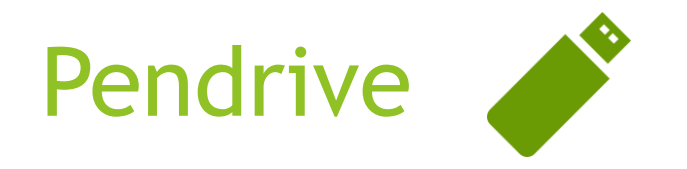

Pendrive USB con al menos **8 GB** de capacidad.

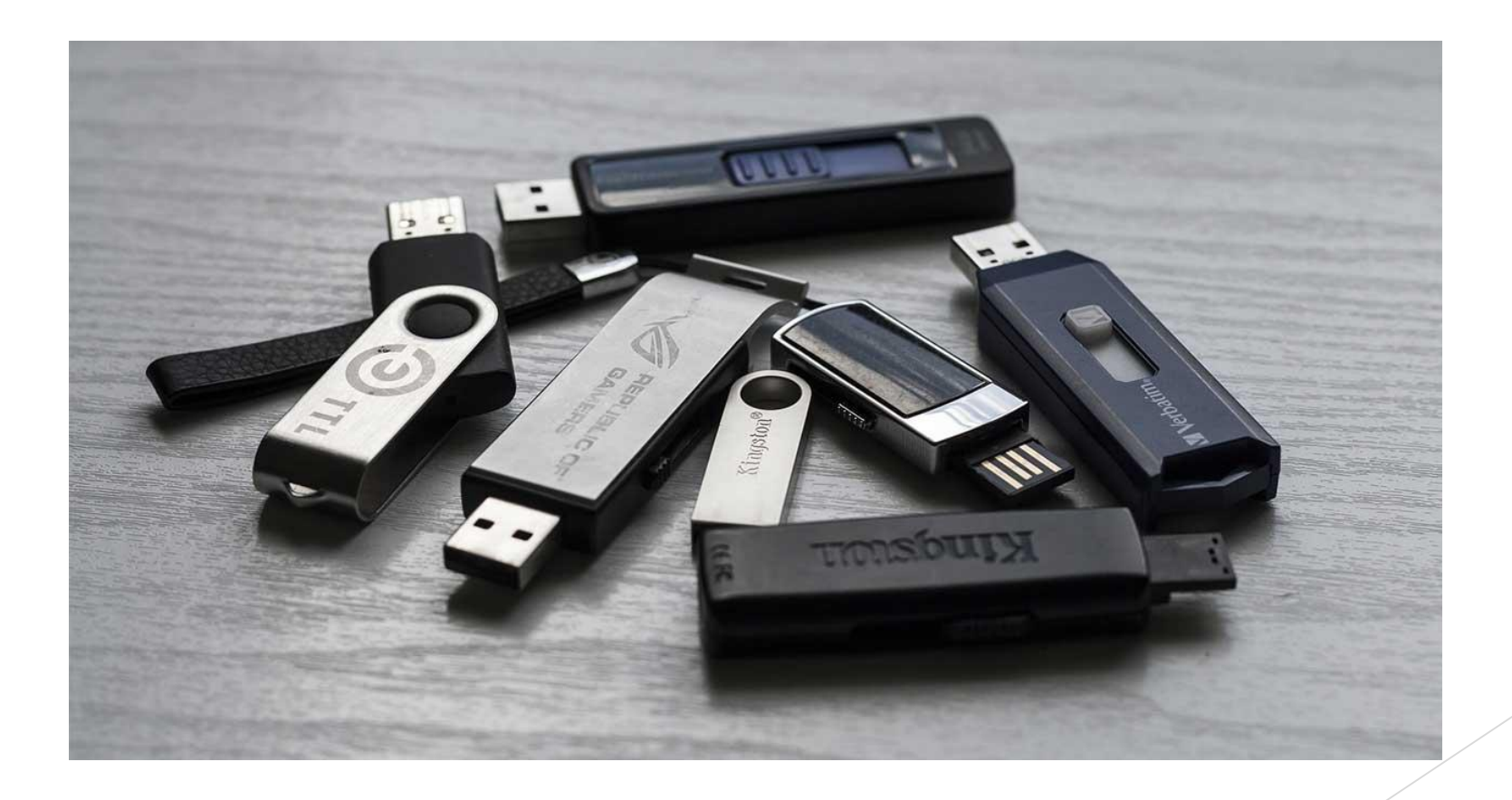

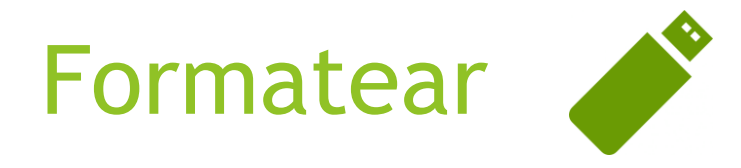

**Formatear la unidad en FAT32** 

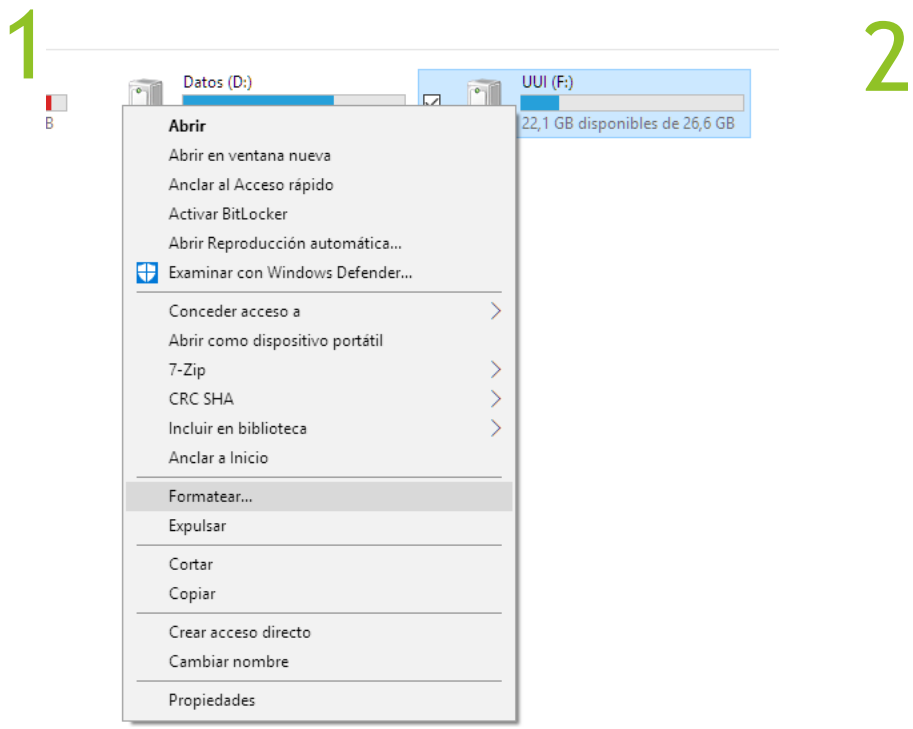

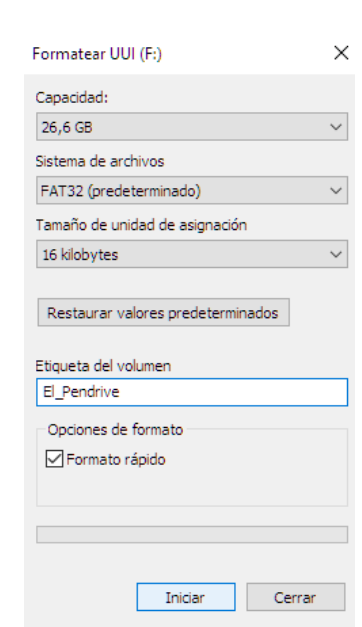

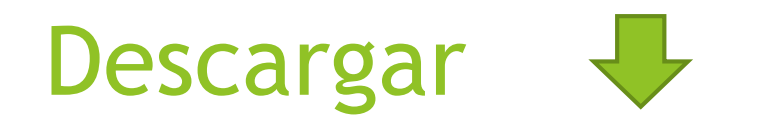

### Descargar la ultima versión estable de [The GNU Radio Live SDR Environment](http://eu2-dist.gnuradio.org/)

<http://eu2-dist.gnuradio.org/>

 $\bigcirc$  Index of /

 $\leftarrow$   $\rightarrow$  C  $\hat{\Omega}$  (i) No es seguro | eu2-dist.gnuradio.org

 $\times$  +

Index of /

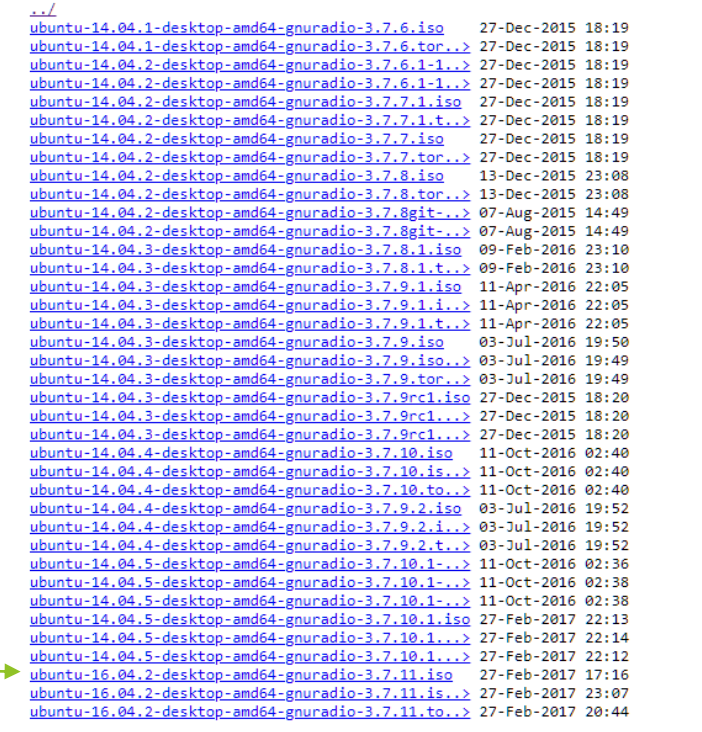

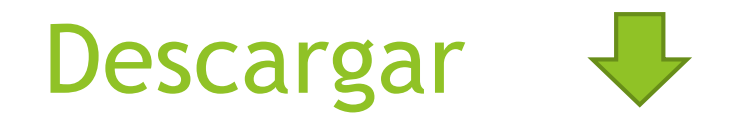

Descargar e instalar la ultima versión estable de [Universal USB Installer](https://www.pendrivelinux.com/universal-usb-installer-easy-as-1-2-3/) (UUI)

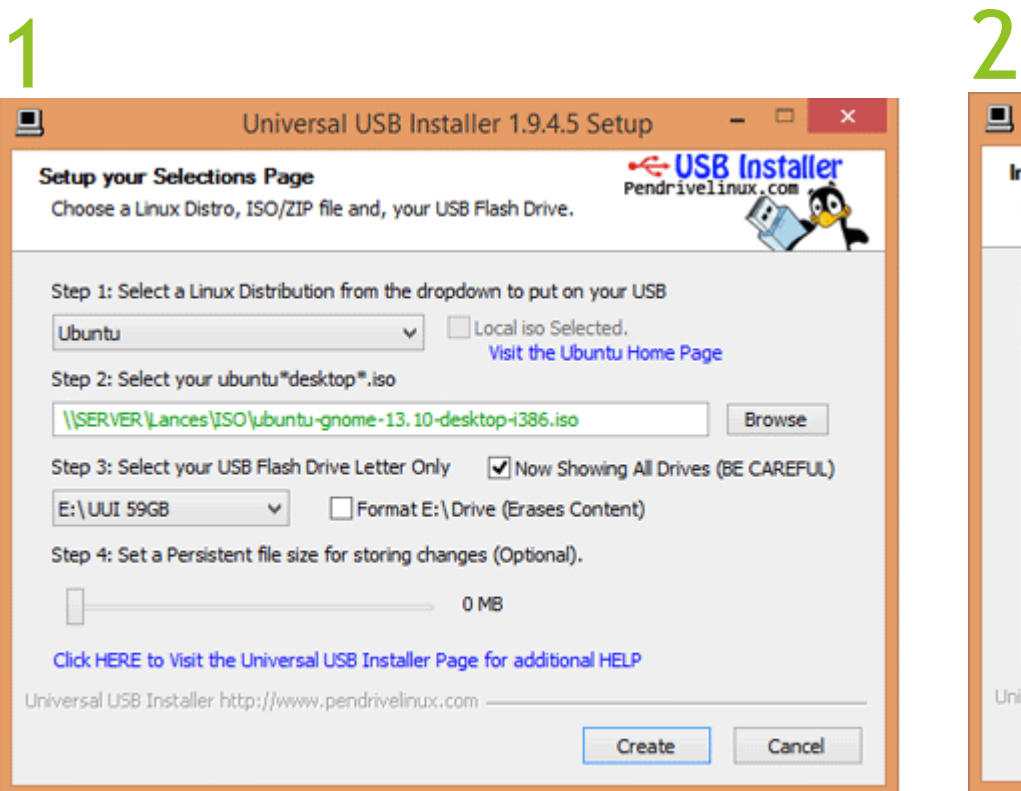

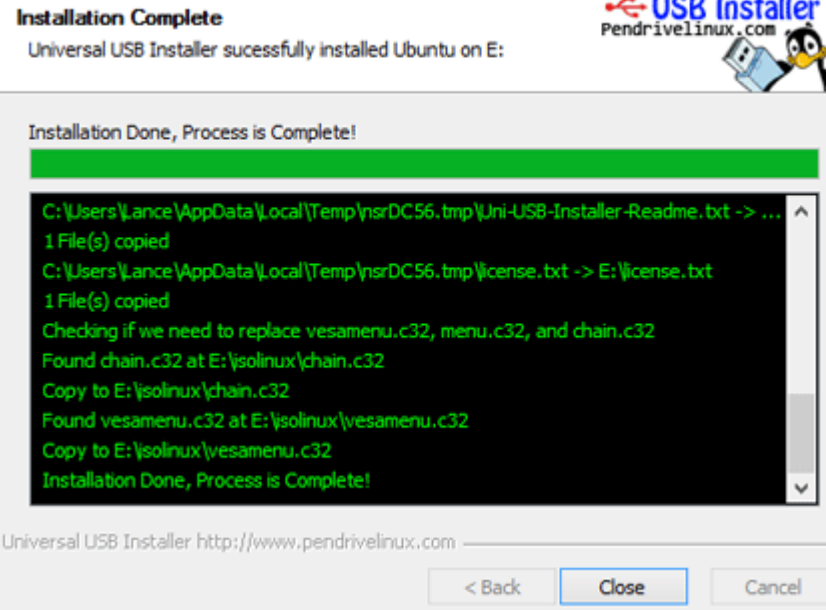

Universal USB Installer 1.9.4.5 Setup

<https://www.pendrivelinux.com/universal-usb-installer-easy-as-1-2-3/>

# Reiniciar PC  $\circ$

 Reiniciar la computadora sin quitar el pendrive, ingresar a la BIOS (Presionando F12) y establecer como dispositivo de booteo el USB.

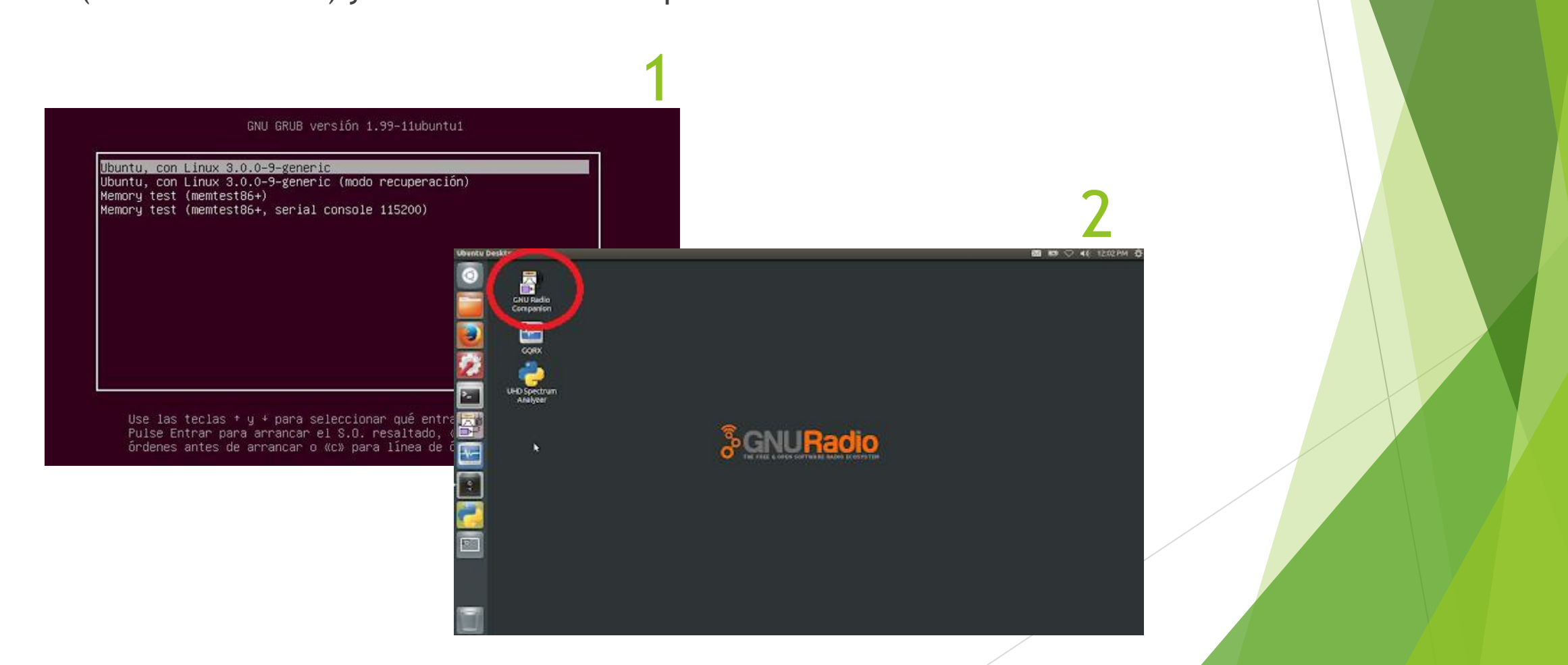

# Gracias!

### lcarmona@unsam.edu.ar ihernandorena@unsam.edu.ar